Network Working Group **E. Harslem** Request for Comment: 307 Rand References: 113, 189

February 24, 1972

## USING NETWORK REMOTE JOB ENTRY

## OVERVIEW

 As has been mentioned in previous RFCs and at previous Network meetings various groups at Rand have been doing RJE to remote Network sites (UCBS and UCLA) for over a year. Until recently all this work has been done from our IBM 360/65 which is only a Network using host (not a server). Recently our PDP-10 has come onto the Network as both a user and server host. We now have, as well, a program on the PDP-10 allowing access to the Remote Job Service (RJS) at UCLA. Our normal mode of operation is diagramed below.

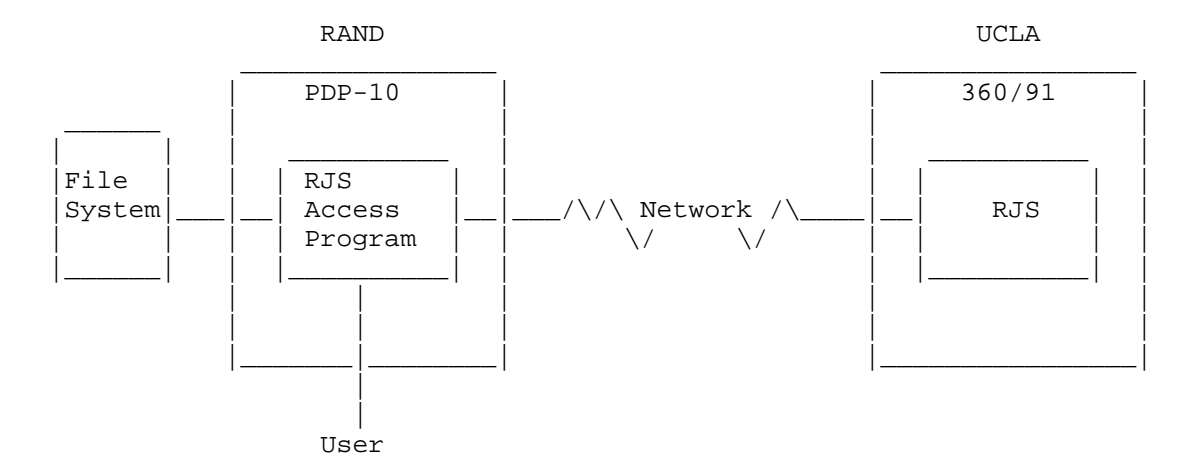

 To use RJS the user creates a job source "deck" in the Rand File system. He then instructs the RJS Access Program (RJSAP) to send that file (job) to RJS. (Sample session below.) He can then monitor the status of his job via RJSAP (and hence RJS) and ask that RJSAP retrieve his print output to a local file, (or directly to his console, the line printer or whatever).

 Recently, several people at other Network sites have expressed an interest in using RJS. However, they are located at a minimal Host or at a host not providing RJS access. Since the Rand PDP-10 is a Network server, these people can solve their access problem by logging onto the Rand PDP-10, using Telnet, and running the RJSAP themselves. The remainder of this RFC describe the steps necessary

Harslem [Page 1]

to run that program.

The Rand PDP-10

 The Rand PDP-10 operates under the Tenex operating system. Thus, some understanding of the Tenex Executive is required. The necessary documents can be obtained from the developers of Tenex:

> Bolt, Beranek and Newman, Inc. 50 Moulton Street Cambridge, Massachusetts 02138 (617) 491-1850

 Secondly, it is necessary to establish an account on the Rand PDP-10. This can be done through:

> Rod Fredrickson The Rand Corporation 1700 Main Street Santa Monica, California 90406 (213) 393-0411

UCLA Remote Job Service

To use the UCLA IBM 360/91 via RJS it is necessary to:

- 1) have an account at UCLA
- 2) have an assigned RJS terminal ID.

These can both be obtained from

 Bob Braden UCLA Math Sciences Building 3531 Boelter Hall Los Angeles, Calif. 90024 (213) 825-7518

The RJS Access Program (RJSAP)

 A sample session using RJSAP is attached below. The RJSAP is started by typing "RJS<return>" to the Tenex executive. The program will then initialize and check (via your login information) to see if you are a user recorded in its tables. This is done to assure you have a valid RJS terminal ID. If your ID is not found, the program will terminate with appropriate message.

Harslem [Page 2]

 If your ID is found, RJSAP will attempt to connect to RJS. If UCLA is down, a message to that effect will appear and the program will terminate. If UCLA is up, RJSAP will connect you to RJS and sign-on your terminal ID (see RFC 189). RJSAP will respond "YOU ARE CONNECTED TO RJS."

 At this point RJS will acknowledge your signon and print out messages regarding system status.

 The programs (RJSAP and RJS) are now ready to perform RJE functions. All commands are initially interpreted by RJSAP. They are listed and explained below.

1. Help

 If the user types "?" RJSAP will echo the "?" and list the valid set of commands (see below).

2. Message to RJS

 If the first character of a command is a "/" all subsequent characters up to a "return" are transmitted to RJS on the operator input connection. See RFC 189 for the syntax and semantics of these commands.

 An operator input message can be cancelled with the RUB OUT key or backspaced using BACKSPACE.

3. Send a Job

 When the user types "S" RJSAP echoes "SEND SOURCE DECK FROM FILE". The user then enters the file name containing his job followed by a "return." Obviously the file must already exist. If the file is ok and is transmitted successfully, both RJSAP and RJS will print an acknowledgement on the user's terminal (see example below).

4. Retrieve Job Output-Printer

 The user can retrieve printed output by entering "PR". RJSAP will echo "PRINT OUTPUT TO FILE". The user then enters the files name where he wants the output. This can be a new file or even a device such as the printer or teletype. When the print output is completely received, the RJSAP will print an acknowledgment (see example).

Harslem [Page 3]

5. Retrieve Job Output-Punch

 This function is currently not implemented, pending a decision on the use of this channel between a PDP-10 and a 360.

6. Transmission Status

 For long transmissions of job input or output it may be desirable to check on the progress of the transmission. Typing "R" will cause RJSAP to echo "REPORT ON TRANSMISSIONS--", followed by a record count for the job input and printer output channels.

7. Termination

 If the user types a "Q" at the start of a command, RJSAP will echo "QUIT IN PROGRESS" and terminate. This is the preferred way of terminating the program. (Rather than just  $\sim$ C).

 NOTE: Since RJSAP has not been extensively used, we expect it to be improved and modified in the future. Thus, the last section of this RFC -- the explanation of the use of RJSAP -- will be kept in file <HARSLEM>RJSACCESSPROGRAM.EXPLANATION on the Rand PDP-10 and be updated appropriately.

Sample Session

 The follows is a sample session using RJS from RJSAP on the Rand PDP-10. All user inputs have been underlined (shown as \_text\_ ).

TENEX 1.28, RAND EXEC 1.33.1 Rand Exec Prompt @\_LOGIN\_ \ (USER) \_HARSLEM\_ \ User Logs In (PASSWORD)\_\_\_\_  $(ACCOUNT$   $\#)$   $1$ JOB 12 ON TTY10 25-FEB-72 11:12 System Acknowledges @\_RJS\_ User Starts RJS Access Program RJS REMOTE ACCESS PROGRAM HELLO ERIC YOU ARE CONNECTED TO RJS NRJ876I NETWORK REMOTE JOB SERVICE READY \ RJS750I TERMINAL NETRAND HAS SIGNED ONTO RJS \ RJS Recognizes RJS652I INFORMATION ALERT -  $/$  Terminal ID and RJS250I OS COLDSTARTED 4:30 PM 24 FEB ALL JOBS / Prints System<br>\*\*IN SYS LOST AND MUST BE RESUBMITTED / News Messages \*\*IN SYS LOST AND MUST BE RESUBMITTED RJS650I OS COLDSTARTED 11:07 FEB 25, ALL JOBS LOST MUST RESUBMIT\_  $\cdot$   $-$ VALID COMMANDS ARE: User asks for SEND A SOURCE FILE SEND A SOURCE FILE PRINT OUTPUT RETRIEVAL PUNCH OUTPUT RETRIEVAL REPORT ON STATUS OF TRANSMISSIONS PRECEDE RJS OPERATOR COMMANDS WITH A SLASH QUIT TO TERMINATE THE PROGRAM \_/STATUS JOBS\_ RJS804I TERMINAL NETRAND HAS NO JOBS ACTIVE User Sends Message to \_/STATUS LINES\_ RJS asking Job Status RJS800I TERMINAL GSM ACTIVE ON LINE 1 User asks RJS to RJS809I PUNCH REROUTE = ENGR<br>
Show Active Users RJS800I TERMINAL ENGR ACTIVE ON LINE2 RJS800I TERMINAL CSCSRC ACTIVE ON LINE7 RJS800I TERMINAL NETRAND ACTIVE ON LINE8 \_S\_END SOURCE DECK FROM FILE \_TESTA.;1\_ TESTA.; TRANSMITTED TO RJS THESTA. THESTA.; TRANSMITTED TO RJS 26 CARDS SENT **Both Access** RJS534I JOB MES727DS ACCEPTED BY RJS - 0000027 Program and RJS Ack \*\*CARDS READ Job Submission

Harslem [Page 5]

\_/STATUS JOBS\_ RJS810I TERMINAL NETRAND HAS THE FOLLOWING JOBS IN RJS RJS812I MES272DS SPL(A) 001 User Asks Job Status \ And Sees his job being Spooled. \ / (SOMETIME LATER) / \ \_/STATUS JOBS\_ RJS810I TERMINAL NETRAND HAS THE FOLLOWING JOBS User Checks and \*\*IN RJS RJS812I MES727DS XEQ 000 Finds his job ready / \ (SOMETIME LATER) / \ / \ \_/STATUS JOBS\_ User sees job RJS810I TERMINAL NETRAND HAS THE FOLLOWING JOBS has been run \*\*IN RJS RJS812I MES727DS PPT 060 **Print output ready** \_PR\_INT OUTPUT TO FILE \_LPT\_:[CONFIRM] User asks for output directly to printer \_R\_EPORT ON TRANSMISSIONS-- NO SEND IN PROGRESS User checks to see PRINT TO FILE LPT: RECORD COUNT=88 the print retrieval LPT:RECEIVED 197 PRINT LINES **Research State State State** Punning \_Q\_UIT IN PROGRESS User Terminates BYE, BYE BANANA **Access Program** Access Program @\_LOGOUT\_ User Logs Out KILLED JOB 3, USER HARSLEM, ACC 1, TTY 10, AT 2/25/72 1300 USED 0:0:21 IN 1:12:52

 [This RFC was put into machine readable form for entry] [into the online RFC archives by Hélène Morin, Viagénie, 12/99]

Harslem [Page 6]